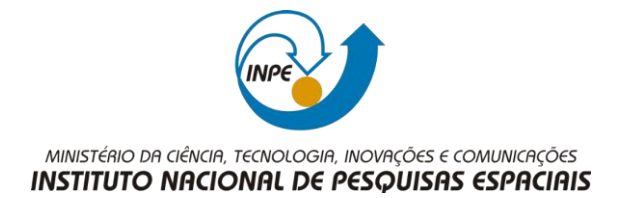

Introdução ao Geoprocessamento Laboratório 1 Aluna: Teule Lemos Branco

Este laboratório teve como objetivo criar um banco de dados e realizar algumas operações de geoprocessamento no Spring 5.2, na área do Distrito Federal. A seguir temos os resultados de cada exercício proposto.

## **Exercício 1 – Modelagem de Banco – OMT-G p/ Spring**

Criar o Banco de Dados, criar o Projeto e as categorias. Foram criadas as seguintes categorias: Imagem: Imagem\_EMT; Imagem\_Quick\_Brid; Rede: Vias\_acesso; Temático: Corpos\_Agua; Declividade; Limites; Uso\_Terra Cadastral: Rios; Unidade\_Poltica; Cad\_Escolas; Cad\_Urbano; MNT: Altimetria; Grades\_Numéricas;

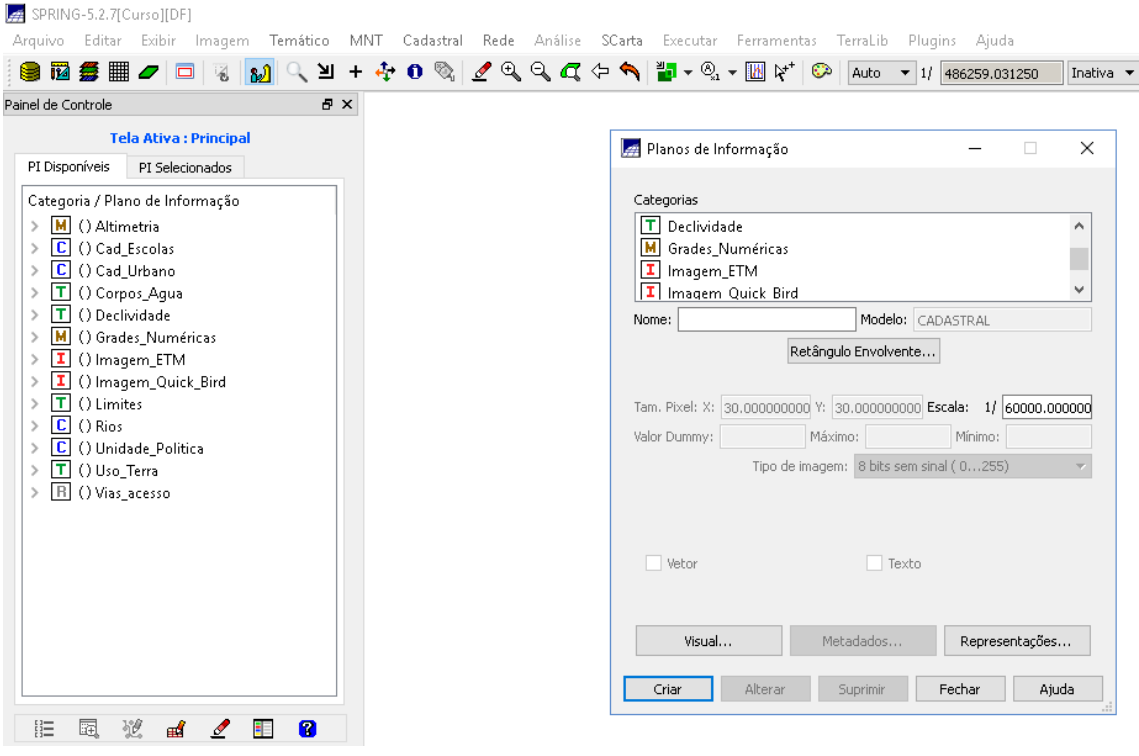

Imagem 1: Exercício 1

## **Exercício 2 - Importando Limite do Distrito Federal**

Converter o arquivo Shape para ASCII-SPRING; Importar o arquivo; ajustar e poligonalizar a classe temática

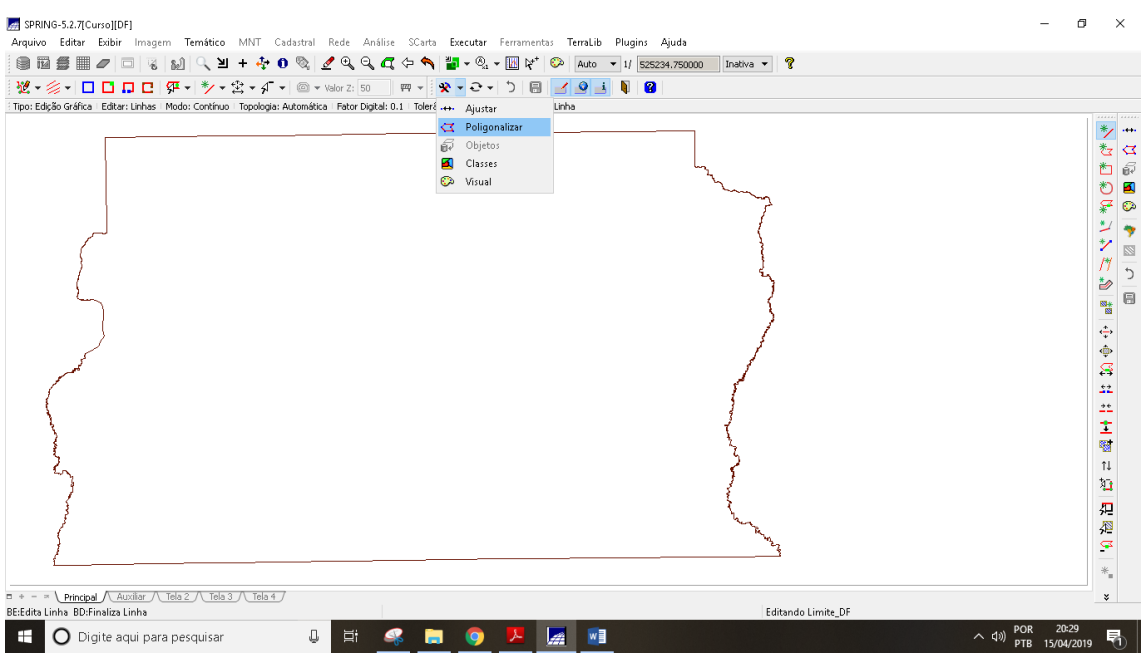

Imagem 2: Poligonalizar o arquivo

## **Exercício 3 – Importando Corpos de Água**

Importar arquivos ASCII na categoria Corpos d'água

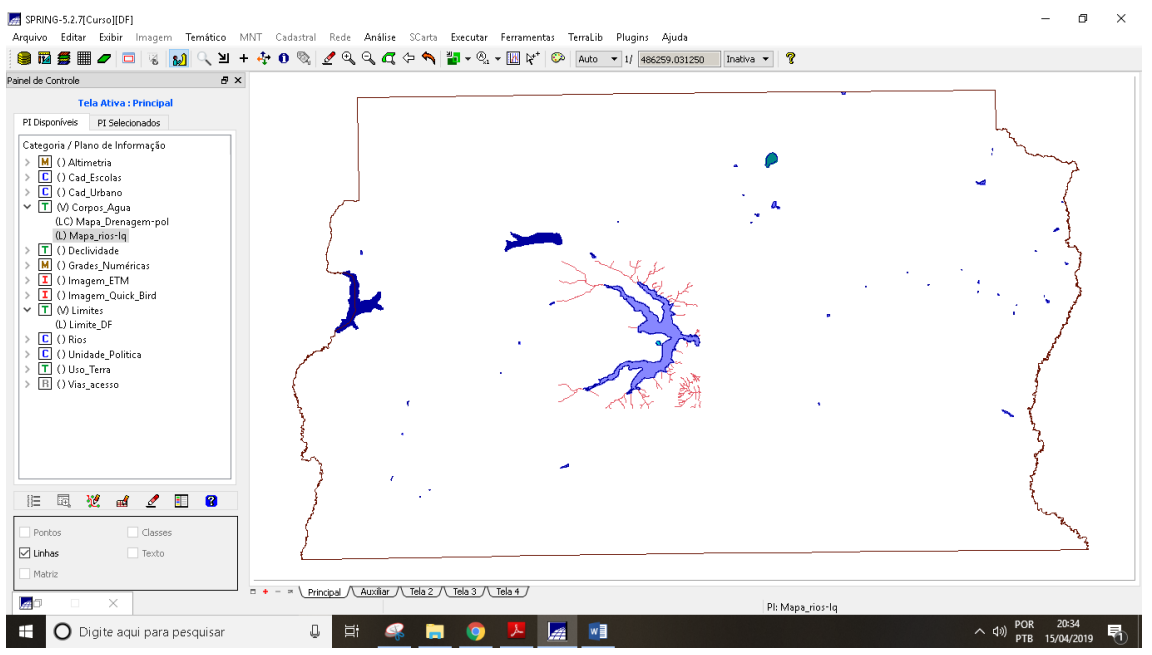

Imagem 3: Corpos d'agua importados

## **Exercício 4 – Importando Rios de arquivo Shape**

Importar arquivo Shape na categoria Rios

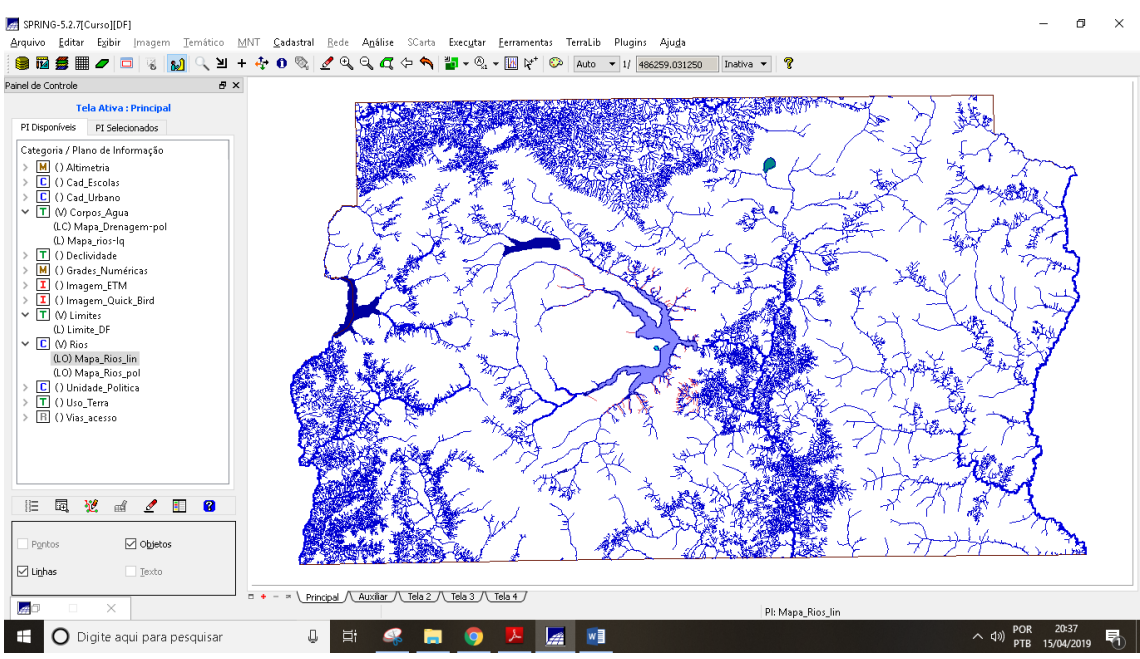

Imagem 4: Arquivos Rios

## **Exercício 5 – Importando Escolas de arquivo Shape**

Importar arquivo Shape com o cadastro da escola na categoria Escolas

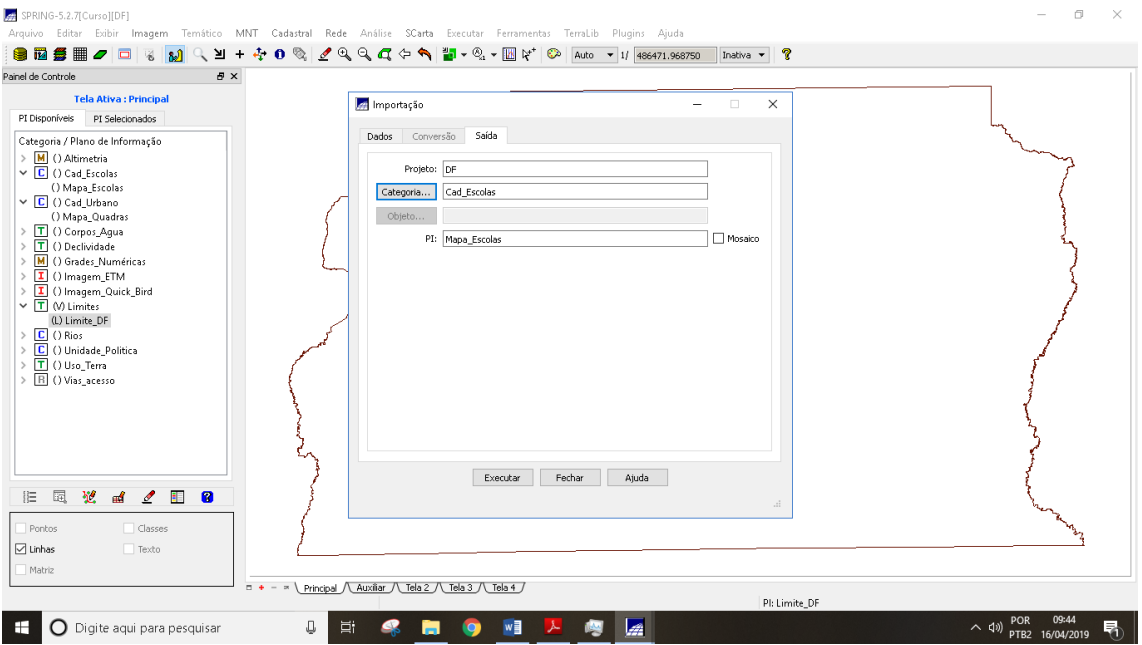

Imagem 5: Importando arquivos escola

**Exercício 6 – Importando Regiões Administrativas de arquivos ASCII-SPRING**

Importar arquivos da região administrativa na categoria Unidade\_Poiltica

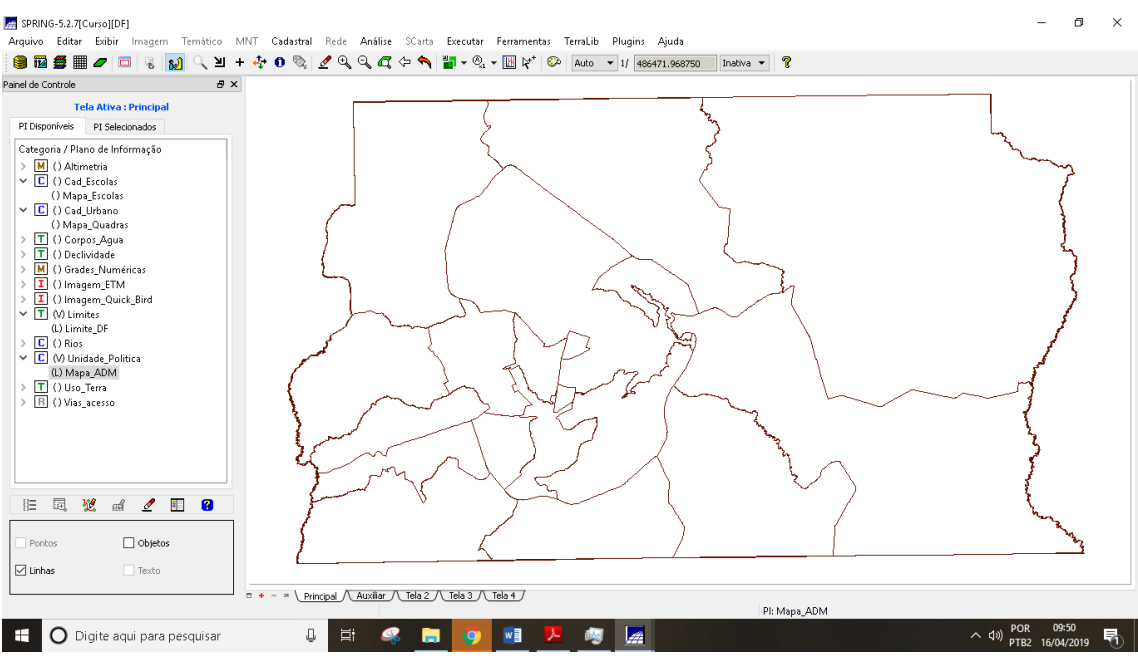

Imagem 6: Arquivos Unidades Politicas

## **Exercício 7 – Importando Rodovias de arquivos ASCII-SPRING**

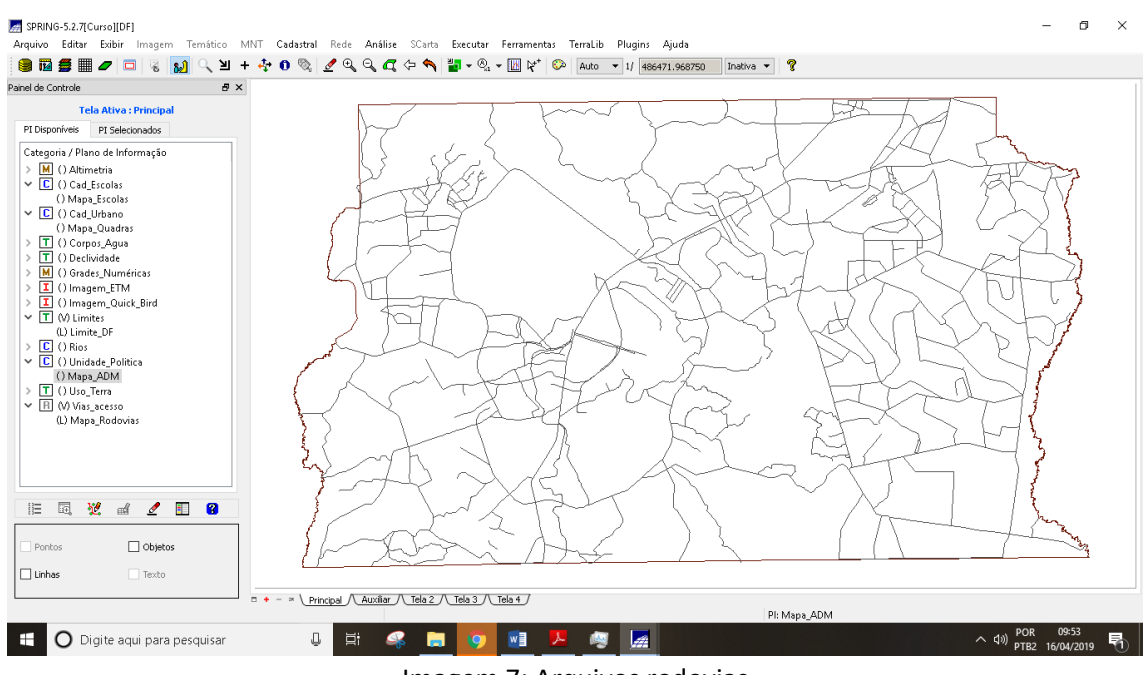

Importar arquivos das rodovias na categoria Vias\_acesso.

Imagem 7: Arquivos rodovias

## **Exercício 8 – Importando Altimetria de arquivos DXF**

Importar arquivo DXF com isolinhas num PI numérico; Importar arquivo DXF com pontos cotados no mesmo PI das isolinhas; Gerar toponímia para amostras na categoria Altimetria.

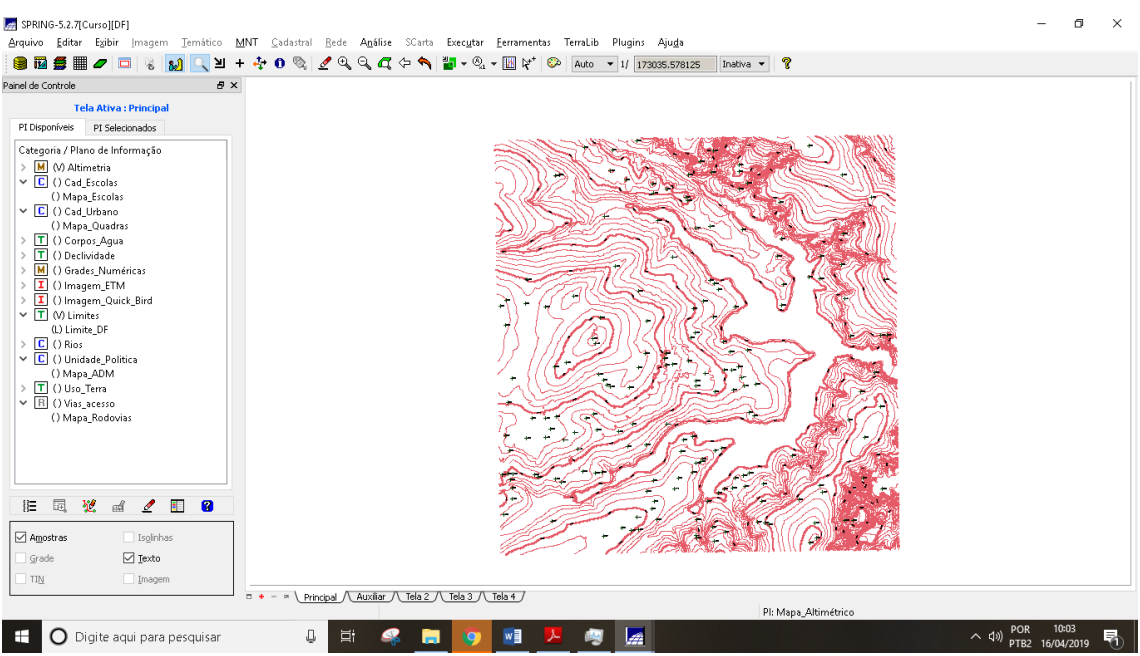

Imagem 8: Mapa altimétrico

## **Exercício 9 - Gerar grade triangular- TIN**

Importar a drenagem de arquivo DXF para PI temático; Gerar grade triangular

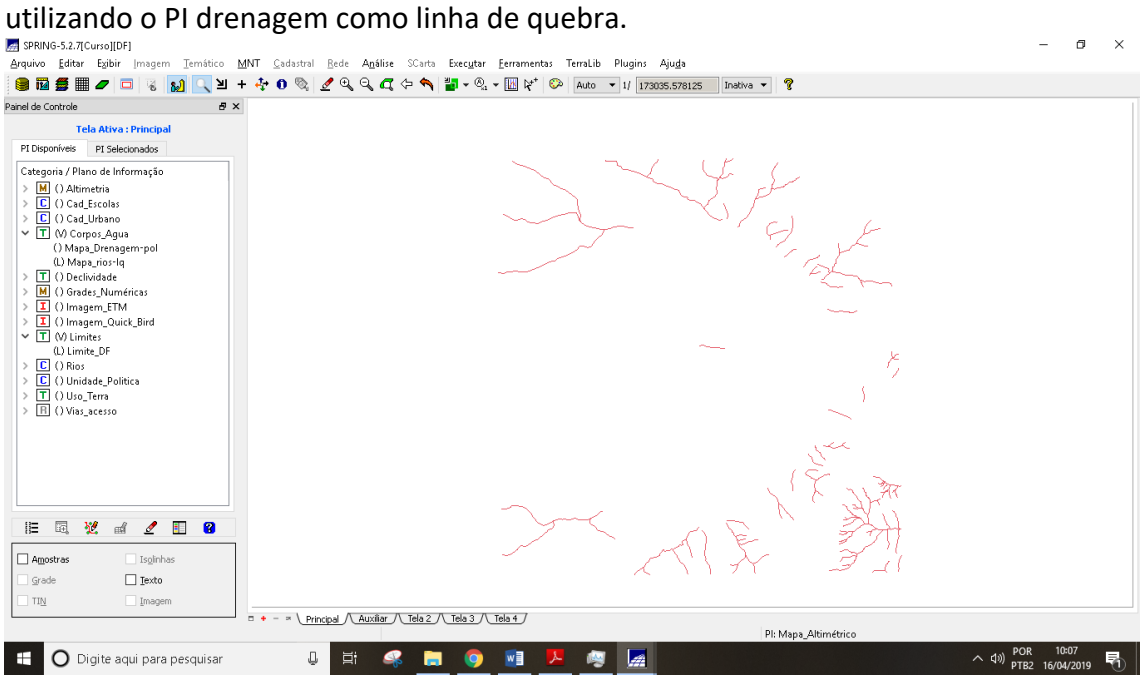

Imagem 9: Drenagem na categoria corpos\_agua

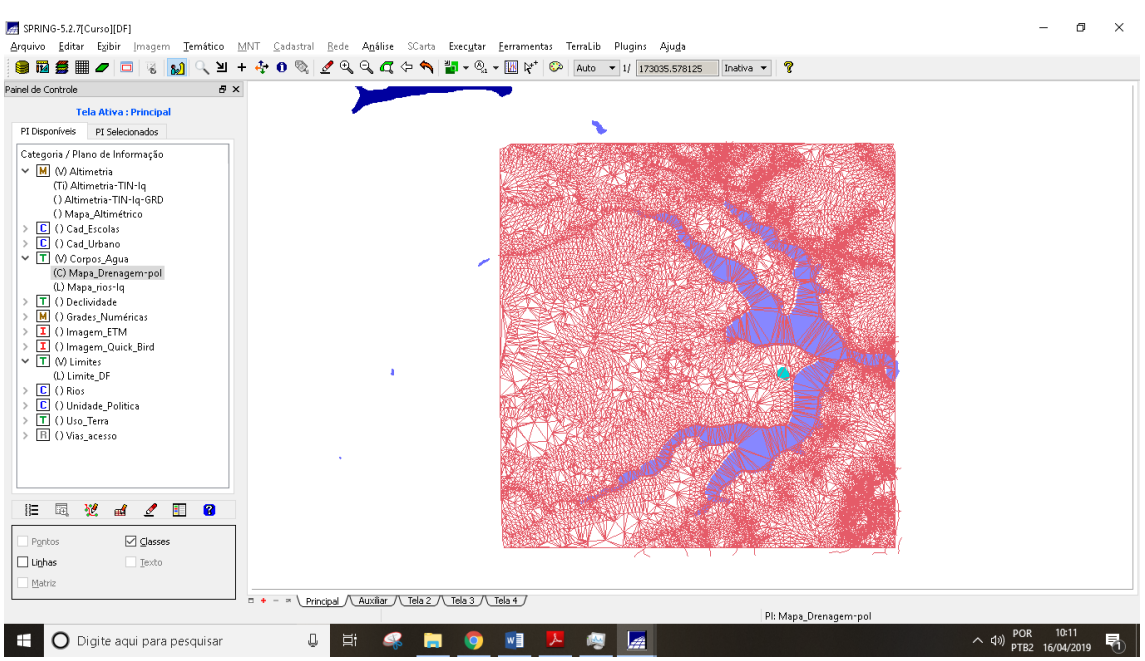

Imagem 10: Grade triangular realizada

# **Exercício 10 - Gerar grades retangulares a partir do TIN**

Fazer uma grade retangular a partir do arquivo de isolinhas

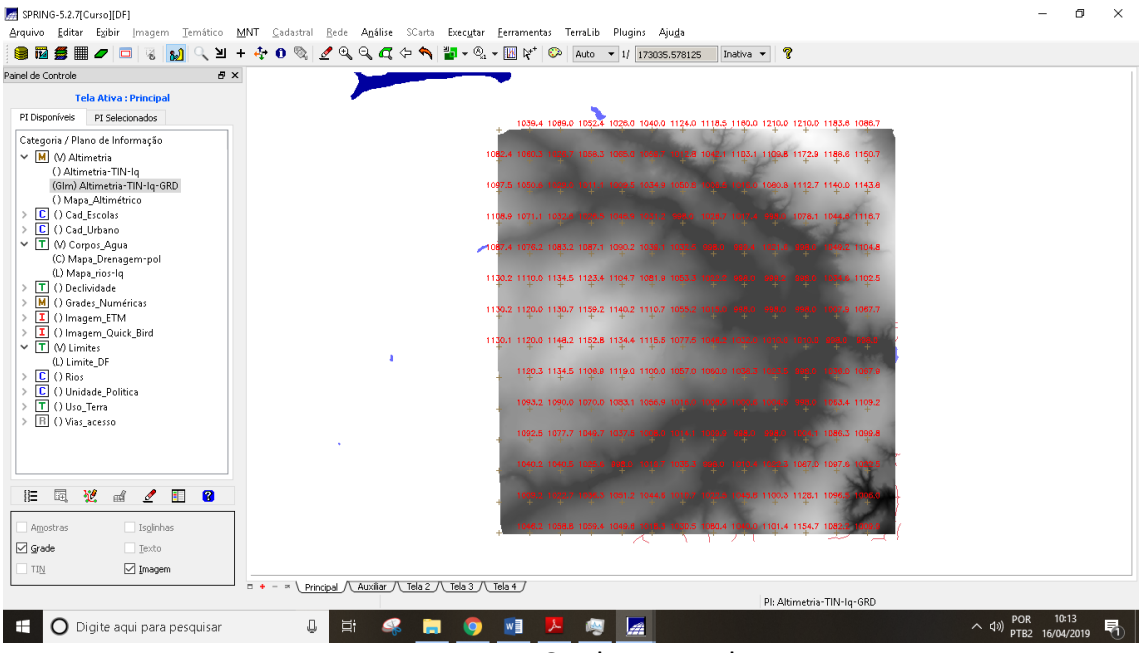

Imagem 11: Grade retangular

## **Exercício 11 - Geração de Grade de Declividade e Fatiamento**

Criar uma grade de declividade e fazer fatiamento para criar um mapa temático

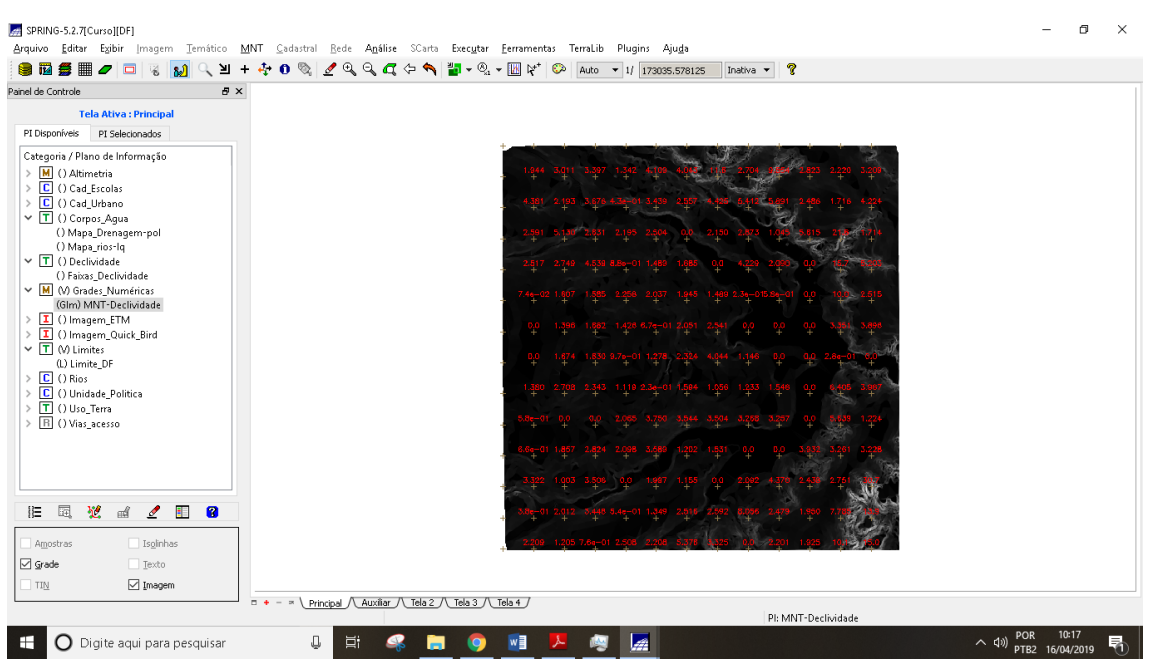

Imagem 11: Grade de declividade criada

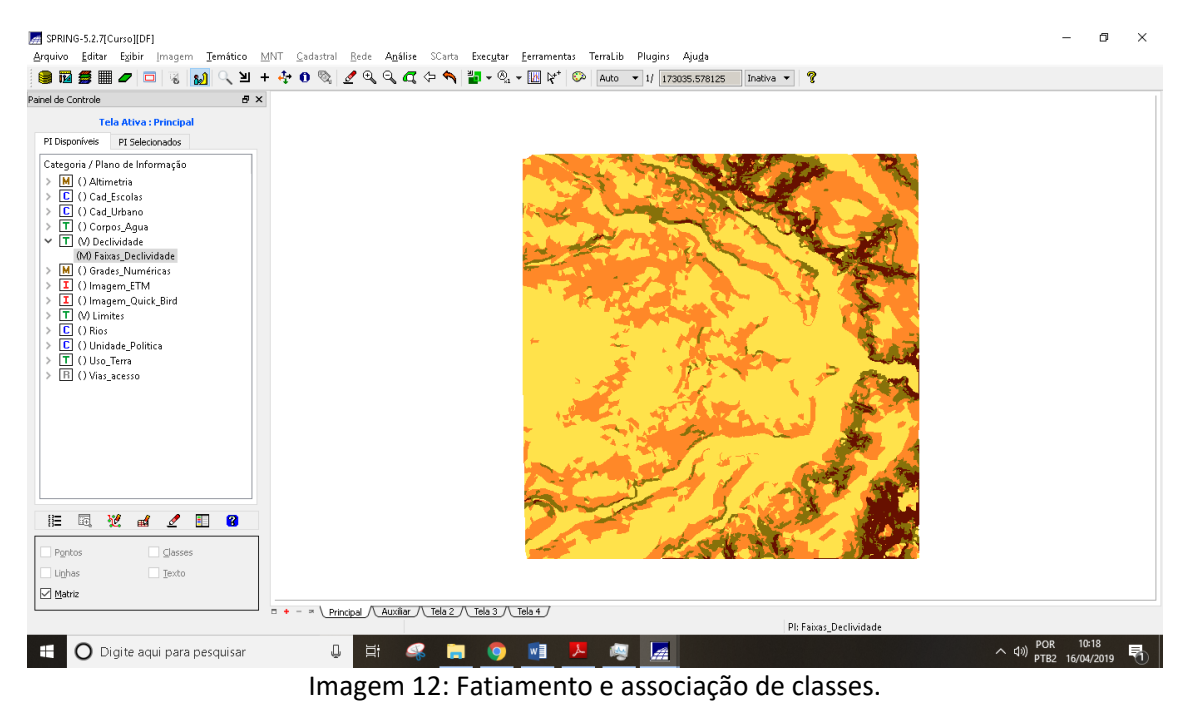

**Exercício 12 - Criar Mapa Quadras de Brasília** Criar mapa cadastral com as quadras de Brasília.

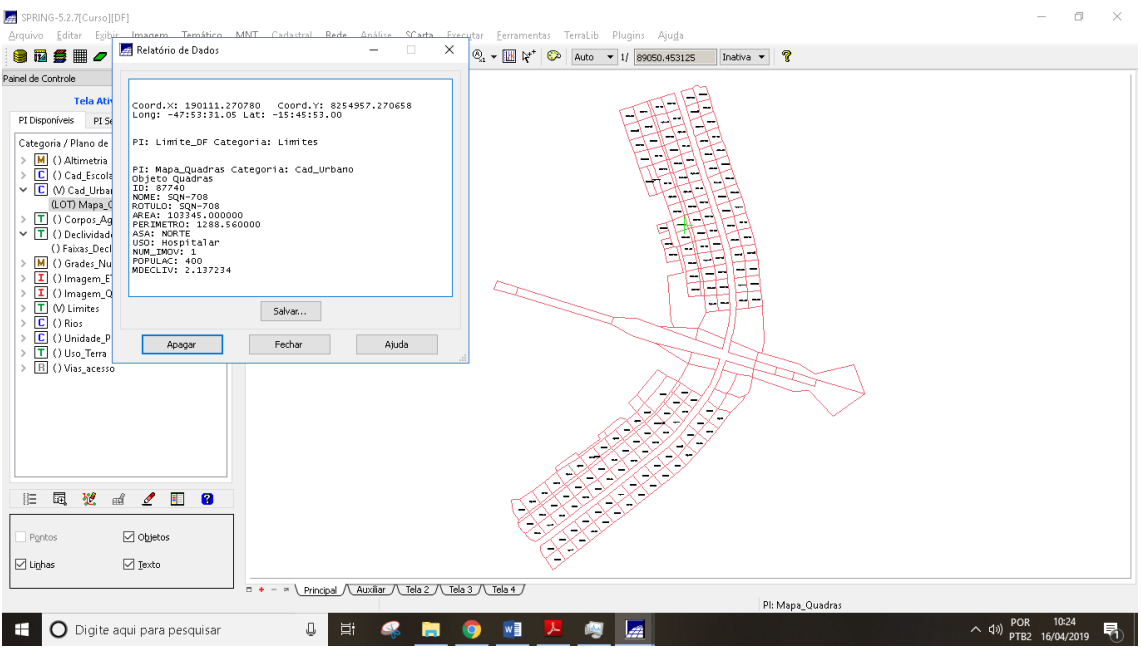

Imagem 13: Quadras de Brasília e relatório de dados.

#### **Exercício 13 – Atualização de Atributos utilizando o LEGAL** Utilizar operador zonal e criar novo atributo

| جما<br>SPRING-5.2.7[Curso][DF]<br>Arquir<br><b>MNT</b><br>ático                                                                                  | Cadastral Bede Análise SCarta Executar Ferramentas TerraLib Plugins Ajuda                       | $\Box$<br>×                                                        |
|----------------------------------------------------------------------------------------------------|-------------------------------------------------------------------------------------------------|--------------------------------------------------------------------|
| Visualização de Objetos<br>≥<br>≋                                                                                                    | $^{\circ}$<br>$Q_0$ $Q_1$ $Q_2$<br>$\mathbb{Z} \cdot \mathbb{Q} \cdot \mathbb{R}$<br>$\aleph^*$ | ೪<br>O<br>Auto - 1/ 156313.265625<br>Inativa -                     |
| ¥<br>囲<br>П<br>e<br>$B \times$<br>Painel d                                                                                                    |                                                                                                 |                                                                    |
| V T Quadras<br>$\wedge$                                                                                                    |                                                                                                 |                                                                    |
|                                                                                                    |                                                                                                 |                                                                    |
| $\checkmark$<br>PI C                                                                                                    |                                                                                                 |                                                                    |
| $\hat{\phantom{a}}$<br>Categona / Piano de Informação                                                                                            |                                                                                                 |                                                                    |
| > M () Altimetria                                                                                                    |                                                                                                 |                                                                    |
| C () Cad Escolas<br>$\rightarrow$                                                                                                    |                                                                                                 |                                                                    |
| $\vee$ C (V) Cad_Urbano<br>(LOT) Mapa_Quadras                                                                                                    |                                                                                                 |                                                                    |
| T () Corpos Aqua<br>$\rightarrow$                                                                                                    |                                                                                                 |                                                                    |
| $\vee$ $\boxed{\mathsf{T}}$ () Declividade                                                                                                    |                                                                                                 |                                                                    |
| () Faixas_Declividade<br>M C Grades Numéric                                                                                                    |                                                                                                 |                                                                    |
|                                                                                                    |                                                                                                 |                                                                    |
| 翌<br>O<br>囩<br>胆<br>$_{\rm mfl}$<br>ŧ<br>₫                                                                                                    |                                                                                                 |                                                                    |
|                                                                                                    |                                                                                                 |                                                                    |
| Objetos<br>Pontos                                                                                                    |                                                                                                 |                                                                    |
| $\boxdot$ Texto<br>□ Linhas                                                                                                    |                                                                                                 |                                                                    |
|                                                                                                    |                                                                                                 |                                                                    |
| $\Box$ + - $\land$   Principal $\land$ Auxiliar $\land$ Tela 2 $\land$ Tela 3 $\land$ Tela 4 $\land$                                             |                                                                                                 |                                                                    |
| $\bar{\sigma} \times$<br>Tabela                                                                                                    |                                                                                                 |                                                                    |
| - 2<br>멿.<br>■ / 日<br>$\blacksquare$ $\blacksquare$ $\blacksquare$<br>監                                                                          |                                                                                                 |                                                                    |
| NOME ROTULO<br><b>AREA</b><br>PERIMETRO<br>ASA<br>ID                                                                                             | JM_IMC POPULAC<br>MDECLIV<br>USO                                                                | ۸                                                                  |
| SQN- SQN- 110770.000000 1345.510000 NORTE<br>87702<br>11.                                                                                        | 3500<br>2.415296<br>12<br>Hotelaria                                                             |                                                                    |
| SQN- SQN- 110082.000000 1336.190000 NORTE<br>2<br>87703<br>SON- SON-<br>104903.000000 1310.890000 NORTE Publico<br>13<br>87704                   | 250<br>15<br>2.013620<br>Publico<br>18<br>300<br>2,488793                                       |                                                                    |
| SQN- SQN- 106524.000000 1305.890000 NORTE Publico<br>14<br>87705                                                                                 | 100<br>400<br>1.880876                                                                          |                                                                    |
| SQN- SQN- 101699.000000 1279.400000 NORTE<br>ls.<br>87706                                                                                        | 500<br>2.615973<br>Residencial 120                                                              |                                                                    |
| SON- SON-<br>6<br>95459.000000 1248.970000 NORTE<br>87707                                                                                        | Residencial 35<br>140<br>1,996089                                                               |                                                                    |
| 7<br>SON- SON-<br>108359.000000 1323.460000 NORTE Residencial 24<br>87708                                                                        | 100<br>1.764535                                                                                 |                                                                    |
| SQN- SQN- 104378.000000 1301.070000 NORTE Residencial 24<br>8<br>87709<br>87710<br>SQN- SQN- 113198.000000 1351.420000 NORTE Residencial 30<br>9 | 120<br>1.919980<br>120<br>1.977846                                                              |                                                                    |
| 10 87711<br>SON-<br><b>SOM-</b><br>112457.000000.1340.520000.NORTE Residencial 30                                                                | 150<br>1.637316                                                                                 |                                                                    |
|                                                                                                    |                                                                                                 | Pl: Mapa_Quadras                                                   |
| Û<br>H<br>$\bigcirc$ Digite aqui para pesquisar                                                                                                  | w∃<br>Ξi<br>÷                                                                                   | 10:26<br>粵<br>لثقا<br>へ (1)<br>唏<br>16/04/2019<br>PTB <sub>2</sub> |

Imagem 14: Tabela com o novo atributo dos arquivos quadras.

## **Exercício 14 – Importação de Imagem Landsat e Quick-Bird**

Importar a imagem Landsat e Quick-brid em formato GeoTIFF na categoria Imagem\_ETM e Imagem\_Quick\_Bird

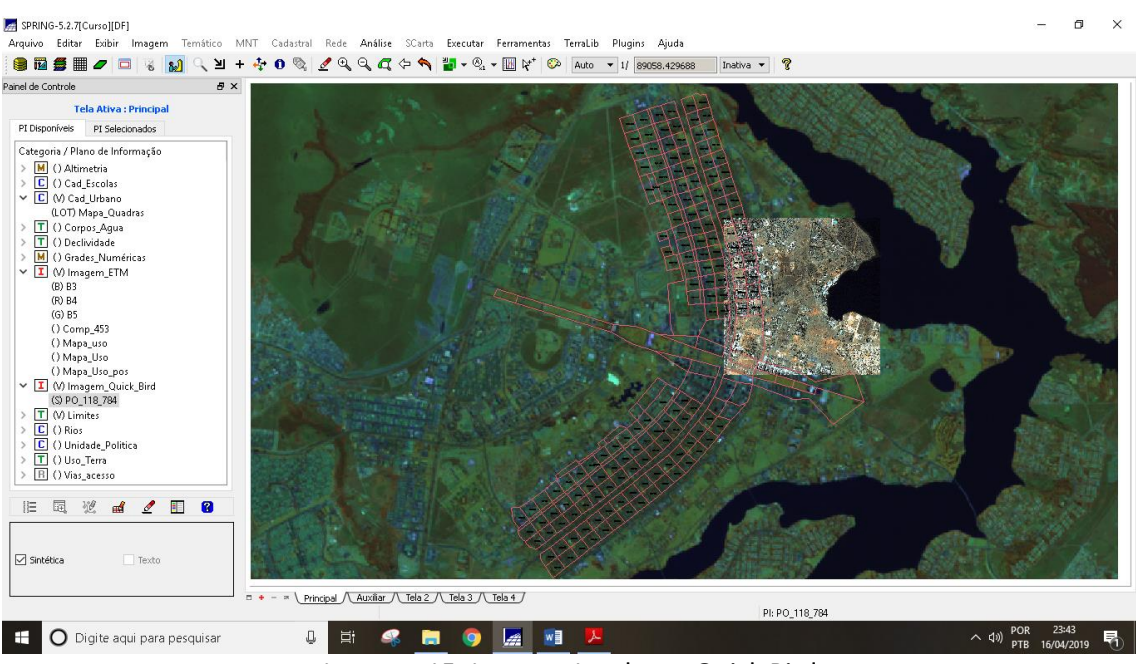

Imagem 15: Imagem Landsat e Quick Bird

## **Exercício 15 - Classificação supervisionada por pixel**

Criar o mapa de Uso da Terra a partir da classificação das bandas do Landsat.

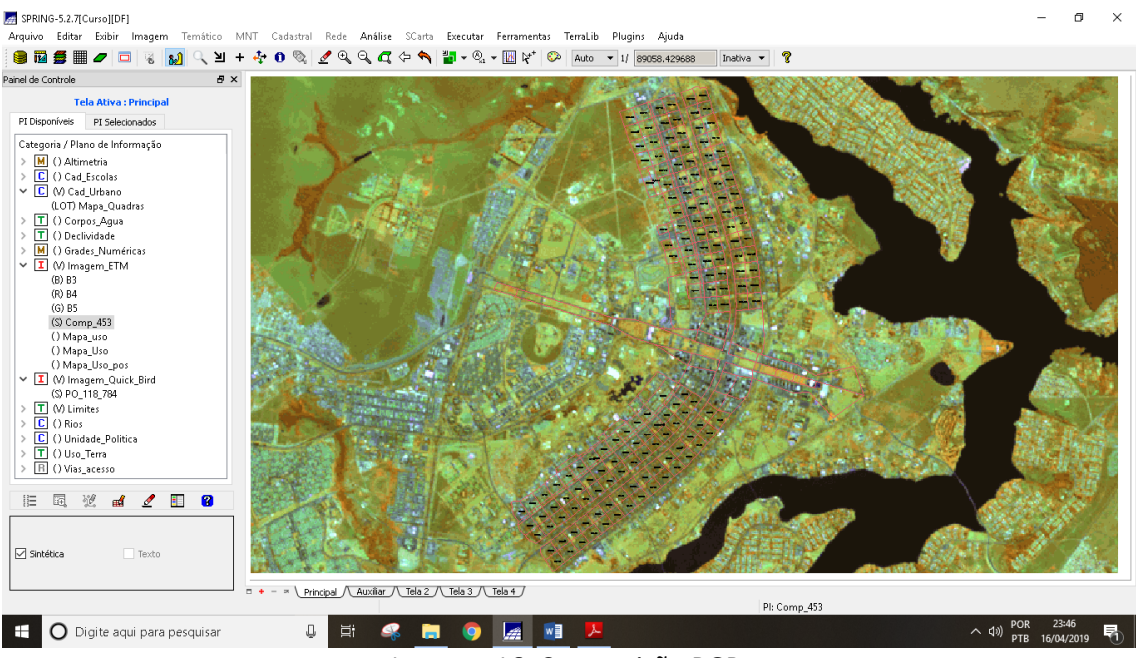

Imagem 16: Composição RGB.

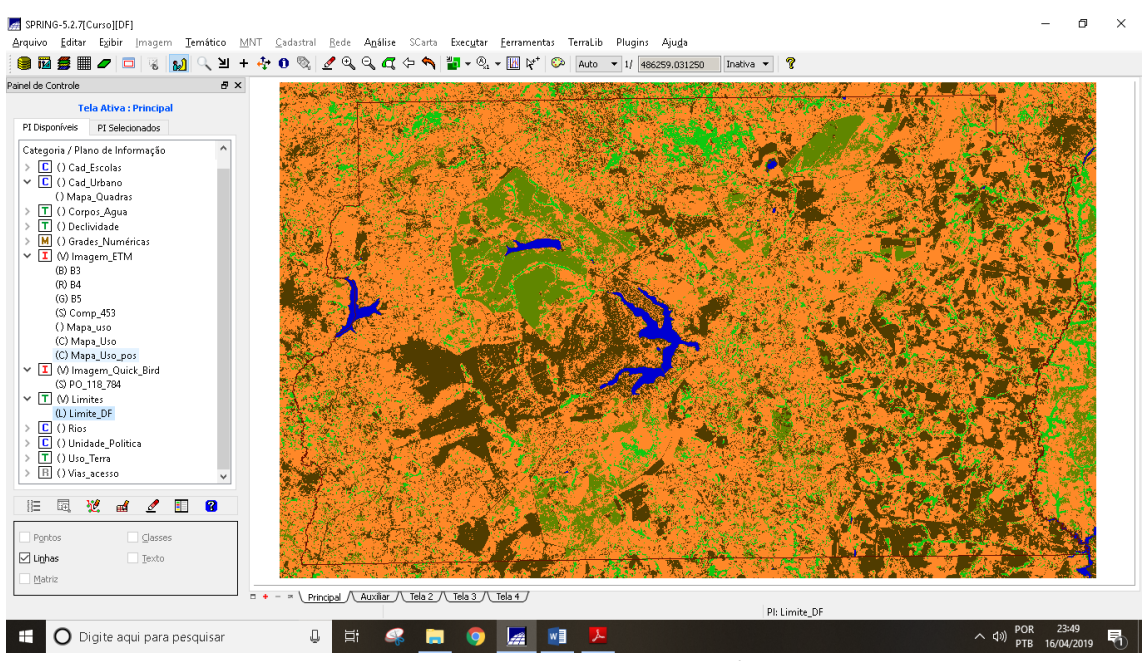

Imagem 17: Mapeamento realizado após correções